# **Caractères - Lissage**

- Objet : améliorer le lissage des caractères sous Debian Testing (ça devrait fonctionner sous Sid)
- Niveau requis : [débutant,](http://debian-facile.org/tag:debutant?do=showtag&tag=d%C3%A9butant) [avisé](http://debian-facile.org/tag:avise?do=showtag&tag=avis%C3%A9)
- Commentaires :obtenir le rendu du lissage d'Ubuntu grâce aux paquets maintenus par LinuxMint pour LMDE (Linux Mint Debian Édition)
- Débutant, à savoir : [Utiliser GNU/Linux en ligne de commande, tout commence là !](http://debian-facile.org/doc:systeme:commandes:le_debianiste_qui_papillonne)
- Suivi :

[obsolète](http://debian-facile.org/tag:obsolete?do=showtag&tag=obsol%C3%A8te)

- $\circ$  Création par  $\frac{3}{2}$ sak le 30/12/2010
- Testé par …. le ….
- Commentaires sur le forum : [C'est ici](https://debian-facile.org/viewtopic.php?id=3321)<sup>[1\)](#page--1-0)</sup>

### **Introduction**

Ce tutoriel est destiné à ceux qui préfèrent le rendu des caractères d'**Ubuntu** plutôt que celui de **Debian**.

Tout ça reste très subjectif, si vous vous accommodez du résultat fourni par Debian, nul besoin de bidouiller de la sorte  $\mathbf \Theta$ 

## **Pourquoi un rendu différent entre Debian et Ubuntu ?**

**Ubuntu** patche le paquet libcairo2 pour utiliser une autre technique de lisssage. Or, cette technique est couverte par un brevet détenu par Apple.

> Les brevets informatiques sont reconnus aux USA, et Debian est d'origine étatsunienne tandis qu'Ubuntu vient de l'Île de Man.

Ce dépôt est maintenu par l'équipe de Linux Mint pour sa distribution LMDE (directement basée sur Debian Testing, Mint faisant aussi des distributions basées sur Ubuntu).

Les paquets à installer proviennent donc de ce dépôt tiers fait pour être **prioritaire** par rapport à ceux de Debian.

Certains paquets maintenus officiellement par Debian vont donc être écrasés.

### **Résultat**

Voici le résultat des manipulations avec **Gnome** par un lissage de type Souspixel (LCD) et une

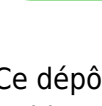

Last update: 21/11/2015 20:54 doc:environnements:x11:polices:lissage http://debian-facile.org/doc:environnements:x11:polices:lissage

optimisation réglée sur Légère :

#### **Avant :**

 $\pmb{\times}$ 

**Après :**

 $\pmb{\times}$ 

### **Installation des paquets**

Comme dit un petit peu plus haut, il va falloir rajouter le dépôt LMDE. Avec son éditeur préféré (voir : [Le fichier sources.list-Détail\)](http://debian-facile.org/doc:systeme:apt:sources.list), rajouter la ligne suivante au fichier /etc/apt/sources.list :

deb http://packages.linuxmint.com/ debian main import

Mise à jour la liste des paquets :

```
apt-get update
```
Surtout, ne pas faire :

**aptitude safe-upgrade**

sans avoir lu la suite du document !

On installe maintenant les paquets nécessaires en forçant leur origine (celle du dépôt LMDE) :

apt-get install libcairo2/debian fontconfig-config/debian libfontconfig1/debian

> Précision : le /debian que l'on rajoute derrière le nom des paquets est à comprendre ici comme le dépôt de la version debian de LinuxMint (LMDE) et non comme un dépôt de la vraie **Debian** (sic).

En dépendance, le paquet **libpixman-1-0** en provenance de LMDE sera aussi mis à jour.

Pour profiter du nouveau rendu, il faut redémarrer X (ou la machine si l'on préfère).

```
Réglages sous Gnome
```
Pour régler les préférences des polices :

on clique droit sur le bureau > puis sur Changer l'arrière-plan du Bureau > puis onglet Polices > puis sur le bouton Détails.

À titre d'exemple, voici mes réglages :  $\pmb{\times}$ 

# **Finalisation**

Les effets indésirables du rajout du dépôt LMDE viennent compliquer l'installation.

- 1. Pour fontconfig-config et libfontconfig1, il a été nécessaire de forcer l'installation depuis le dépôt de LMDE car leurs numéros de version sont plus anciens que ceux disponibles avec le dépôt Debian !
- 2. En revanche, libcairo2 est pour l'instant plus récent sous **LMDE** !

La situation semble incohérente mais il faut savoir que sous **LMDE** :

le dépôt LMDE en tant que tel est prioritaire, ceci grâce au [pinning](http://debian-facile.org/doc:systeme:apt:pinning).

### **Exemple de pinning pour LMDE**

Pour illuster, voici le contenu du fichier /etc/apt/preferences sous **LMDE** :

#### [/etc/apt/preferences](http://debian-facile.org/_export/code/doc:environnements:x11:polices:lissage?codeblock=3)

```
Package: *
 Pin: release o=linuxmint
 Pin-Priority: 700
 Package: *
 Pin: origin packages.linuxmint.com
 Pin-Priority: 700
 Package: *
 Pin: release o=Debian
 Pin-Priority: 500
```
### **Créer le pinning pour Debian**

Il y a maintenant deux possibilités :

- 1. Vous faites confiance à LMDE pour les paquets qui y sont maintenus, alors vous pouvez attribuer la plus grande valeur au Pin-Priority au dépôt de LinuxMint. Sachez que quelques autres paquets sont susceptibles d'être mis à jour par LinuxMint. Par exemple, au moment où ce document est écrit, c'est le cas du paquet aptdaemon et quelques dépendances.
- 2. Vous ne voulez pas laisser une plus haute priorité à un dépôt tiers. Il faudra néanmoins le faire isolément pour les quatre paquets qui permettent d'avoir le lissage d'**Ubuntu**.

Exemple (à adapter selon votre configuration actuelle) :

[Exemple fichier /etc/apt/preferences](http://debian-facile.org/_export/code/doc:environnements:x11:polices:lissage?codeblock=4)

```
 Package: libcairo2 fontconfig-config libfontconfig1 libpixman-1-0
 Pin: release o=linuxmint
 Pin-Priority: 990
 Package: *
 Pin: release o=Debian,a=testing,l=Debian
 Pin-Priority: 950
Package: *
 Pin: release o=linuxmint
 Pin-Priority: 90
```
#### **Mise à Jour**

Ne pas oublier la mise à jour de la configuration du pinning :

apt-get update

et vérifier les résultats attendus :

apt-cache policy

## **Réglages pour OpenOffice / LibreOffice**

Les réglages précédents (type LCD) configurés avec **Gnome** (et sûrement d'autres environnements) ne sont pas pris en compte par **OpenOffice**.

#### **Session user**

Pour corriger ce problème sur un compte, il suffit de taper la commande suivante :

echo "Xft.lcdfilter: lcddefault" >> ~/.Xresources

#### **Toutes les sessions**

La même chose pour tout le système :

echo "Xft.lcdfilter: lcddefault" > /etc/X11/Xresources/lcd-filter-lcddefault

Pour avoir des explications plus précises, vous pouvez consulter [cette page.](http://lovingthepenguin.blogspot.com/2010/07/fixing-openofficeorg-font-rendering-in.html)

# **Reconfiguration**

Si le résultat ne vous convient pas ou que vous vous dites que finalement ça sert pas à grand chose, pour revenir à une Debian "propre", il suffit d'enlever le dépôt LMDE des sources puis de réinstaller les paquets d'origine :

```
apt-get install fontconfig-config/testing libfontconfig1/testing
libcairo2/testing libpixman-1-0/testing
```
Si l'on a appliqué la correction relative à **OpenOffice** sur un compte, il suffit d'éditer le fichier ~/.Xresources et d'enlever la ligne Xft.lcdfilter: lcddefault.

Si l'on a appliqué la correction relative à OpenOffice sur tout le système, on supprime alors le fichier concerné :

rm /etc/X11/Xresources/lcd-filter-lcddefault

Un redémarrage de X plus tard et nous voilà revenu au rendu d'origine.

[1\)](#page--1-0)

N'hésitez pas à y faire part de vos remarques, succès, améliorations ou échecs !

From: <http://debian-facile.org/> - **Documentation - Wiki**

Permanent link: **<http://debian-facile.org/doc:environnements:x11:polices:lissage>**

Last update: **21/11/2015 20:54**